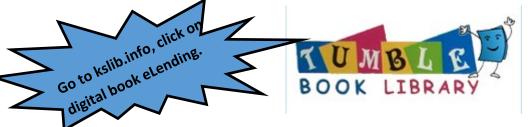

TumbleBookLibrary Premium has over **1100** titles for grades K-6, and includes our unique animated, talking picture books, read-along chapter books, National Geographic videos, non-fiction books, playlists, as well as books in Spanish and French. Plus, the collection features Graphic Novels – a student favorite!

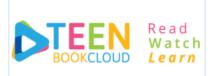

The TeenBookCloud collection features over **1000** titles, including studentfavorite Graphic Novels, enhanced e-books with full audio narration and highlighted text, classic literature, national geographic videos, and more!

The site supports a wide range of readers' interests and levels. We've partnered with Orca Books and Saddleback books to bring you hundreds of High-Interest/Low-Level content. In addition, our new AP English section makes hundreds of curriculum books available to readers at the click of a button!

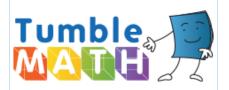

TumbleMath has the most comprehensive collection of math stories available anywhere - all in our world famous TumbleBook format which combines animation, narration, and sound to create a compelling and enticing story book for students of all ages.

The books are all accompanied by supplementary materials such as lesson plans, educational games, plus quizzes in order to test and track progress.

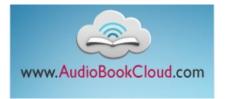

The AudioBookCloud collection features over 1200 titles, including dozens of genres and interest levels. The collection includes popular literature, classics, children's and teen books, mystery, sci-fi, history, biography, and more!

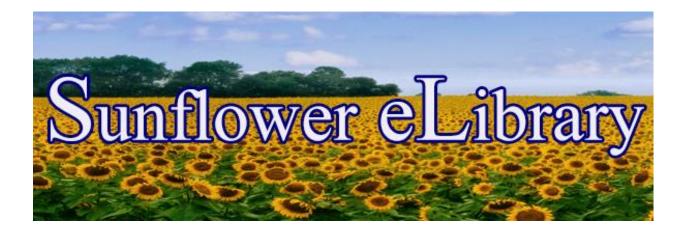

Use your Garnett Public Library card to access this custom collection of eBooks, audiobooks, and videos. Find Sunflower online or download the Libby App to use on your device. Patrons can borrow up to 5 titles and have up to 7 holds at a time.

All you need is your Garnett Public Library card and an internet connection!

- eBooks and audiobooks can be checked out for up to 14 days.
- Videos can be borrowed for up to 7 days.

Getting Started:

- Go to sunflowerelibrary.overdrive.com and click "Sign In."
- Select Garnett Public Library from the list provided as your library.
- Enter your library card number.
- Begin browsing and borrowing titles!

**Borrowing Titles:** 

- You can browse available titles by subject, collection, or age range. You can also search for specific titles.
- Click on the title you want to check out.
- Click "Borrow" and confirm the number of days you want the title.
- You can send most items to a Kindle device or read online or on any of your devices.

The Libby App:

- Libby is the new and improved Overdrive app for your phone or tablet. Download it from your device's app store and either register just as you would on your computer or log in with your library card.
- If you don't have a Kindle, you can read directly in the Libby app!

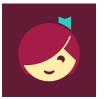

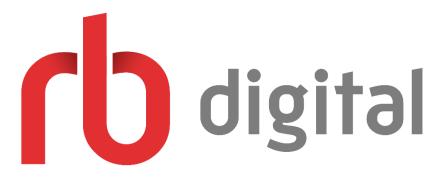

RBdigital is a digital audiobook service provided by the Kansas State Library. Patrons can check out 10 audiobooks at a time for 21 days each.

In order to use RBdigital Audiobooks, you must have a Kansas State Library card number. If you don't have one yet, ask our staff to create an account for you.

Getting Started:

- Log in on the Kansas Library website with your card number and birthday (<u>https://kslib.info/ecard</u>).
- You will be redirected to a page with several links. Click on "RBdigital Audiobooks Registration" under Digital Book Access Links (<u>https://statelibraryofks.rbdigital.com/#/register</u>).
- Fill out the registration form. You can pick your own username and password.
- Start checking out audiobooks with RBdigital!

Borrowing Titles:

- If you're already a registered user, sign in on RBdigital's homepage at <a href="http://statelibraryofks.rbdigital.com/">http://statelibraryofks.rbdigital.com/</a>.
- Browse content by genre or search for a specific title/author.
- Click on the book you want to borrow and, if available, click "Check Out."
- If a book is unavailable, you may place it on hold. When the title is available, it will automatically be checked out and you should receive a notification email.

How to Listen:

 There are a variety of ways to listen to audiobooks with RBdigital, including mobile apps, computer software, and no software options. Kansas State Library website has instructions on how to download and listen to RBdigital audiobooks in any of the available formats: <u>https://kslib.info/130/RBdigital</u>.

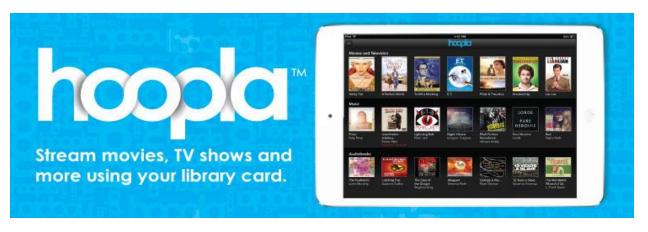

Hoopla allows you to borrow movies, music, audiobooks, eBooks, comics and TV shows to enjoy on your computer, tablet, or phone – and even your TV! With no waiting, titles can be streamed immediately, or downloaded to phones or tablets for offline enjoyment later. Patrons can borrow up to 5 titles each month.

Hoopla has hundreds of thousands of titles to choose from, with more being added daily. All you need is your Garnett Public Library card, an email account, and an internet connection!

- Most movies and TV episodes are available for 3 days.
- Most music albums are available for 7 days.
- Most eBooks, audiobooks, and comics are available for 21 days.

Getting Started:

- Go to <u>www.hoopladigital.com</u> (or download the Hoopla app) and click "Get Started Today."
- Enter your email address, create a password, and click "Next."
- Choose Garnett Public Library (KS) as your library.
- Enter your library card number and click "Sign Me Up."

Borrowing Titles:

- You can browse the available titles by type and genre, or you can search for a specific title.
- Once you find a title you would like to check out, click on the title and then click "Borrow." There are no holds or waiting!
  - Don't want to borrow it yet? Click on the heart icon to save to your favorites!
- Hoopla will keep track of when titles are due and return it for you. No late fees!

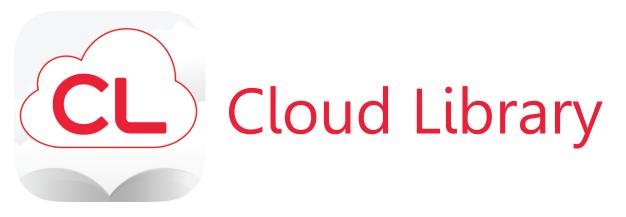

Cloud Library is an eBook service provided by the Kansas State Library. Patrons may check out 5 books at a time for 14 days each.

In order to use Cloud Library, you must have a Kansas State Library card number. If you don't have one yet, ask our staff to create an account for you.

Getting Started:

- You can use Cloud Library in a number of formats, including apps for Android and Apple users, a program for your computer, or simply read online. Directions for installing programs can be found on the Kansas State Library website (<u>https://kslib.info/131/Cloud-Library</u>).
- Library ID = your 6-digit Kansas State Library card number.
- Password/PIN = your birthdate in MMDDYYYY format.

Borrowing Titles:

- Browse books by various genres or search for specific book.
- Click on the book you want and its details will come up, with an option to check out.
- In the My Books section, any books you check out will show under the Reading tab.
- If a book you want to read is already checked out, you may place it on hold. When the details for the book come up, click on the Hold button. These books can be viewed under the Holds tab in the My Books section. You can choose to get an email notification when the book is available to check out.

How to Read:

- Go to My Books and click on Read.
- You can change the size and color of the text, brightness, and other options in the apps and online.